# KINGSTAR 3.1.2

SOFT MOTION RELEASE NOTES

KS-DOC-X64-0015-R13

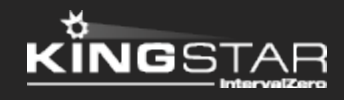

Copyright © 1996-2017 by IntervalZero, Inc. All rights reserved.

No part of this document may be reproduced or transmitted in any form or by any means, graphic, electronic, or mechanical, including photocopying, and recording or by any information storage or retrieval system without the prior written permission of IntervalZero, Inc. unless such copying is expressly permitted by federal copyright law.

While every effort has been made to ensure the accuracy and completeness of all information in this document, IntervalZero, Inc. assumes no liability to any party for any loss or damage caused by errors or omissions or by statements of any kind in this document, its updates, supplements, or special editions, whether such errors, omissions, or statements result from negligence, accident, or any other cause. IntervalZero, Inc. further assumes no liability arising out of the application or use of any product or system described herein; nor any liability for incidental or consequential damages arising from the use of this document. IntervalZero, Inc. disclaims all warranties regarding the information contained herein, whether expressed, implied or statutory, including implied warranties of merchantability or fitness for a particular purpose.

IntervalZero, Inc. reserves the right to make changes to this document or to the products described herein without further notice.

Microsoft, MS, and Win32 are registered trademarks and Windows 10, Windows 8, Windows 7, Windows Vista, Windows XP, and Windows Server 2003 are trademarks of Microsoft Corporation.

All other companies and product names may be trademarks or registered trademarks of their respective holders.

## **Contents**

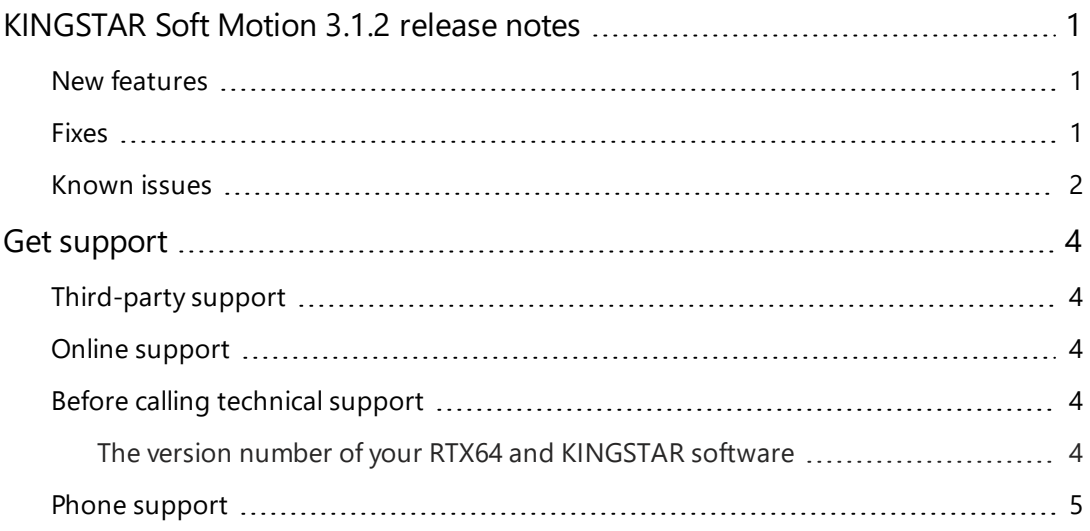

## <span id="page-3-0"></span>KINGSTAR Soft Motion 3.1.2 release notes

#### <span id="page-3-1"></span>New features

The following new features and improvements are available in this release:

**NOTE:** Reference numbers, [KS–<XXX>], are for internal tracking purposes.

- Add new supported hardware:
	- $\blacksquare$  Intel network interface cards
	- <sup>n</sup> Realtek network interface cards

#### <span id="page-3-2"></span>Fixes

- <sup>l</sup> When the EndVelocity of **MC\_MoveContinuousAbsolute** and **MC\_ MoveContinuousRelative** is set to zero, the motor continuous to run at minimum speed even if it has reached the EndVelocity. [KS-319]
- <sup>l</sup> If the EndVelocity of **MC\_MoveContinuousAbsolute** and **MC\_ MoveContinuousRelative** is larger than the maximum velocity configured using the **ConfigureServoMotion** function, the motor will stop and a Position Lag error occurs after it travels the specified distance. [KS-320]
- Cam fails when slave positions are relative, profile is periodic (continue), and SlaveOffset > 0. [KS-325]
- **When sending the EC\_ReadWordParameter** command with the parameters "TRUE, 0, &QueueIndex, 0x6060, 0, &Done, &Busy, &Error, &ErrorID, &Value," the output "Busy" should be TRUE immediately, but it displays FALSE. [KS-340]
- Sanyo Denki RF2 servo drives encounter problems when Mode of Operation and Mode of Operation Display objects is enabled using the **EnableSynchronizedControlMode** function. [KS-341]
- KINGSTAR share memory is not initialized to zero. [KS-346]
- The mcMinPositionLag parameter doesn't work properly. [KS-349]
- The output of the **MC** GroupEnable and MC GroupDisable function blocks don't update. [KS-356]
- The axis group index must have zero and one, or the commands won't run and it displays the message of access violation. [KS-357]
- The .NET EC ReadWordParameter function doesn't use the Done output to notify users when it's done. [KS-375]
- <span id="page-4-0"></span>• MC Inch and MC Jog functions of Win32 interface fail to work. [KS-391]

#### Known issues

- After installing and configuring RTX64 3.2, you are prompted to restart Windows. There is an error icon in the prompt dialog box, but the message is a reminder, not an error.
- <sup>l</sup> ISaGRAF PLC Workbench needs internet connection to install Microsoft .NET Framework 4.5.1.
- **.** The KINGSTAR .NET Sample can't run in the KINGSTAR **bin** folder or from the shortcut of Windows **Start** menu (because the shortcut points to the **bin** folder). To run it, you need to copy the executable file (.exe) of .NET Sample to other place (ex: Desktop), or recompile the sample and set another folder as the output directory. [KS-63]
- **.** The output of the **MC** GroupEnable and **MC** GroupDisable function blocks influence the power state of the single axis in the group. [KS-366]
- **.** If you click **Start/Stop KINGSTAR PLC** in KINGSTAR Soft PLC Runtime when ISaGRAF PLC Workbench is debugging in **Online** mode, the computer may crash. The workaround is stopping debugging first, and then click **Start/Stop KINGSTAR PLC**. [KS-369]

• When you recompile samples, the default output directory is the KINGSTAR **bin** folder (C:\Program Files\IntervalZero\KINGSTAR\bin). You need to change the output directory to other folder, otherwise a build/compile error may occur. [KS-399]

## <span id="page-6-0"></span>Get support

KINGSTAR offers a number of support options for KINGSTAR users, including third-party, online and phone support.

#### <span id="page-6-1"></span>Third-party support

If you are a customer who purchased a KINGSTAR product through a third-party reseller, contact the reseller for support.

#### <span id="page-6-2"></span>Online support

The KINGSTAR Customer Support web page is located at:

#### <http://kingstar.com/support/>

The KINGSTAR support web pages provide electronic access to the latest product releases, documentation, and release notes. You can access the online support ticketing system to submit issues or questions.

#### <span id="page-6-3"></span>Before calling technical support

<span id="page-6-4"></span>Please have the following information ready before calling KINGSTAR Technical Support:

#### The version number of your RTX64 and KINGSTAR software

To obtain the RTX64 version number:

- 1. Click **Start** > **All Programs** > **RTX64 3.2 Runtime** > **Control Panel**.
- 2. In the **RTX64 3.2 Control Panel**, record **Version** shown in the **Runtime Information** area.

To obtain the KINGSTAR version number:

- 1. Click **Start** > **All Programs** > **KINGSTAR** > **Runtime**.
- 2. In **Windows Explorer**, click the ksm64.rtdll file, and right-click the same file again.
- 3. On the shortcut menu, click **Properties**.

4. In the **ksm64.rtdll Properties** window, click the **Details** tab, and record **Product version**.

### <span id="page-7-0"></span>Phone support

For technical support related to installing and using KINGSTAR, please call technical support at this number:

+886-2-2556-8117

Hours are Monday-Friday from 9:30 to 18:30, UTC+08:00, excluding holidays.